## **RENOVACIÓN CERTIFICADO DELITOS DE NATURALEZA SEXUAL**

- 1. Ve a la página web del Ministerio de Justicia y solicita cita previa: Cita Previa [\(mjusticia.gob.es\).](https://cita-previa.mjusticia.gob.es/citaprevia/#!/es/home?uuid=020a-389cc-ea4d-fe060)
- 2. Haz clic en Solicitud de cita:

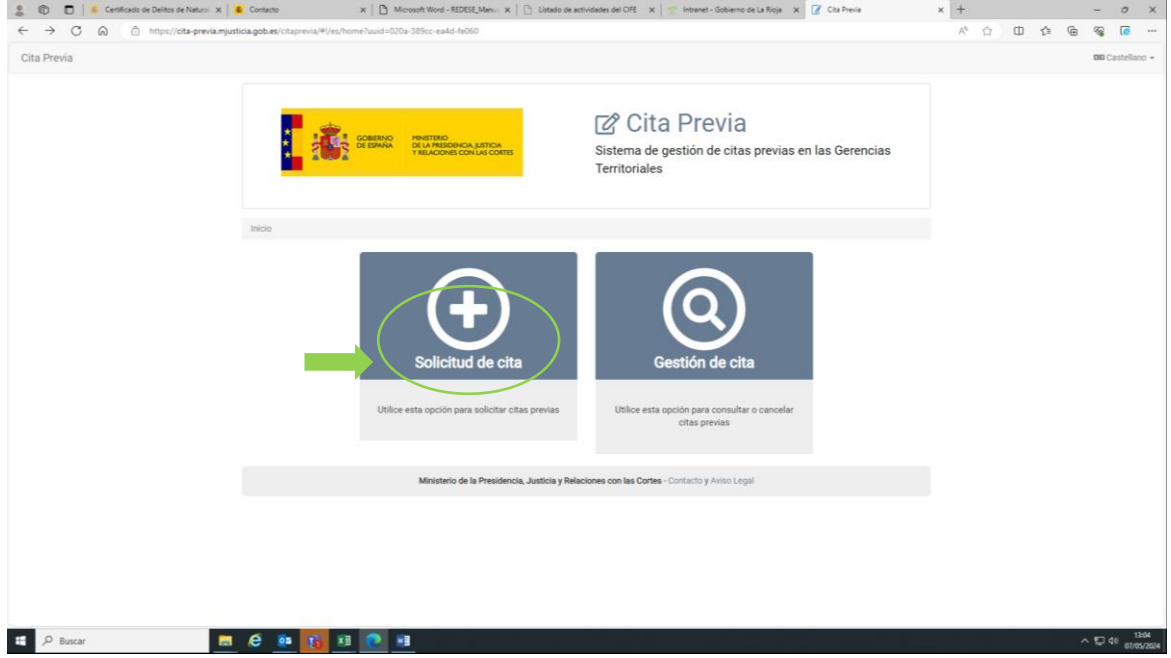

3. Rellena los campos Centro (Territorial Logroño) y Servicio (Certificado por Delitos...), y haz clic en la casilla Dispongo de los documentos necesarios para realizar el trámite. Después haz clic en Siguiente.

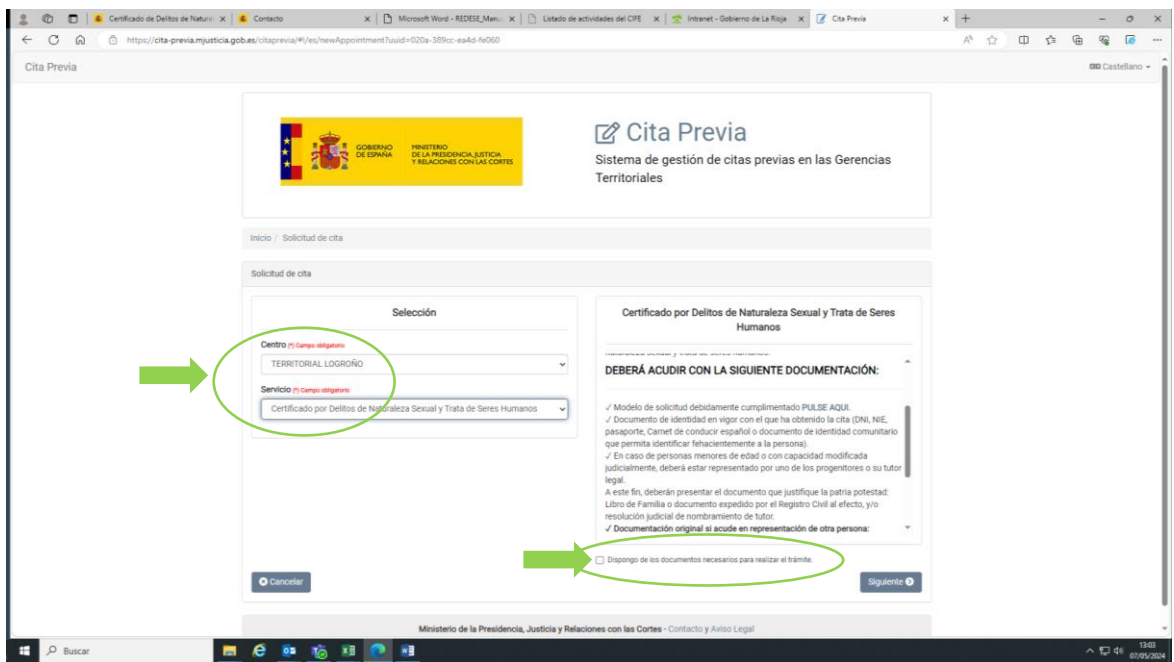

4. Elige fecha y hora para la cita, y haz clic en Siguiente.

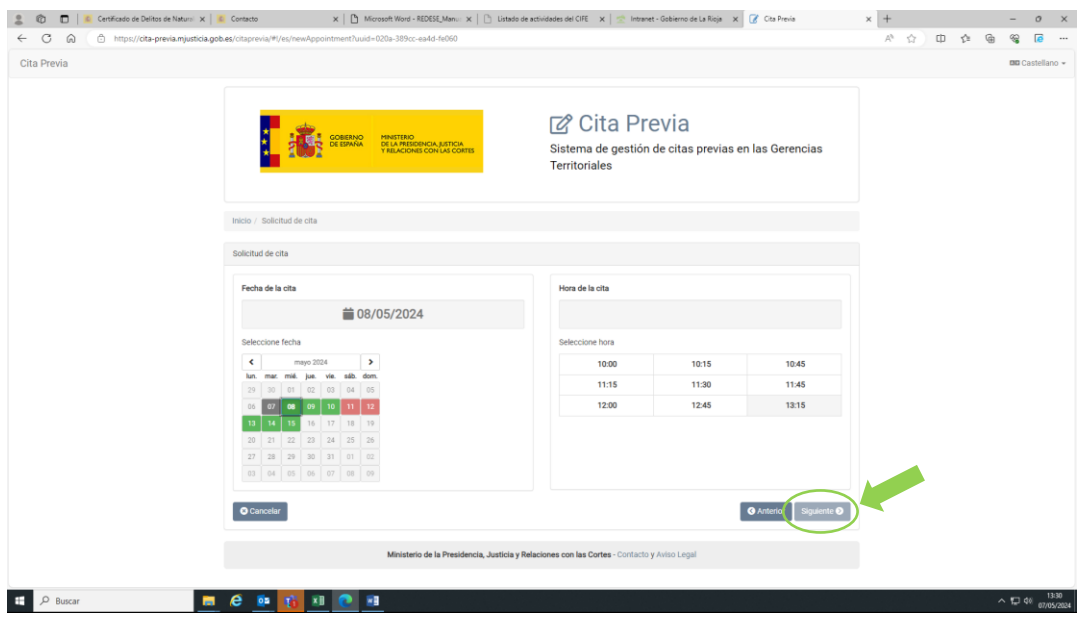

5. Rellena todos los campos, haz clic en la casilla de Privacidad y, a continuación, en Guardar.

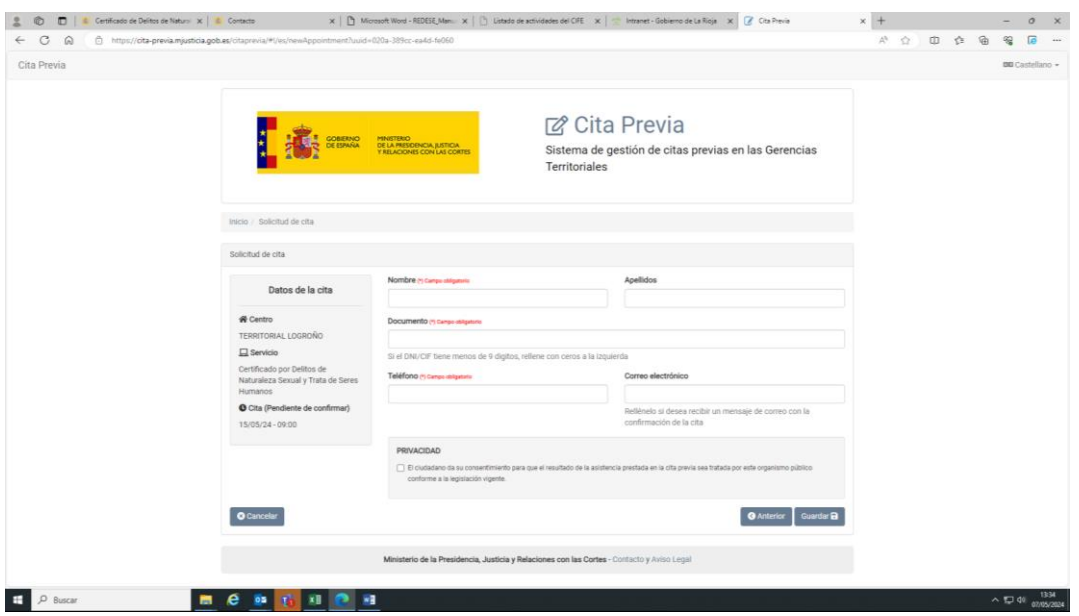

6. **El día de la cita**, ve a Gerencia territorial de Justicia (C. Marqués de Murrieta 45,47, 26005, Logroño. Entrada por la parte de atrás), 10 minutos antes de la hora seleccionada, con tu **NIE** + **pasaporte** o documento de identidad de tu país de origen.

## **UNA VEZ ALLÍ**:

- **Si eres auxiliar extracomunitario** te entregarán el certificado en el momento.
- **Si eres auxiliar de la UE** se iniciará un proceso de cotejo de información con tu país de origen, por lo que el certificado puede tardar hasta un mes. Una vez emitido, recibirás el certificado en el número de teléfono o cuenta de email que proporciones el día de la cita.

## **RENEWAL OF CERTIFICATE FOR CRIMES OF A SEXUAL NATURE**

- 1. Go to the website of the Ministry of Justice and make an appointment: Cita Previa [\(mjusticia.gob.es\).](https://cita-previa.mjusticia.gob.es/citaprevia/#!/es/home?uuid=020a-389cc-ea4d-fe060)
- 2. Click on Solicitud de cita:

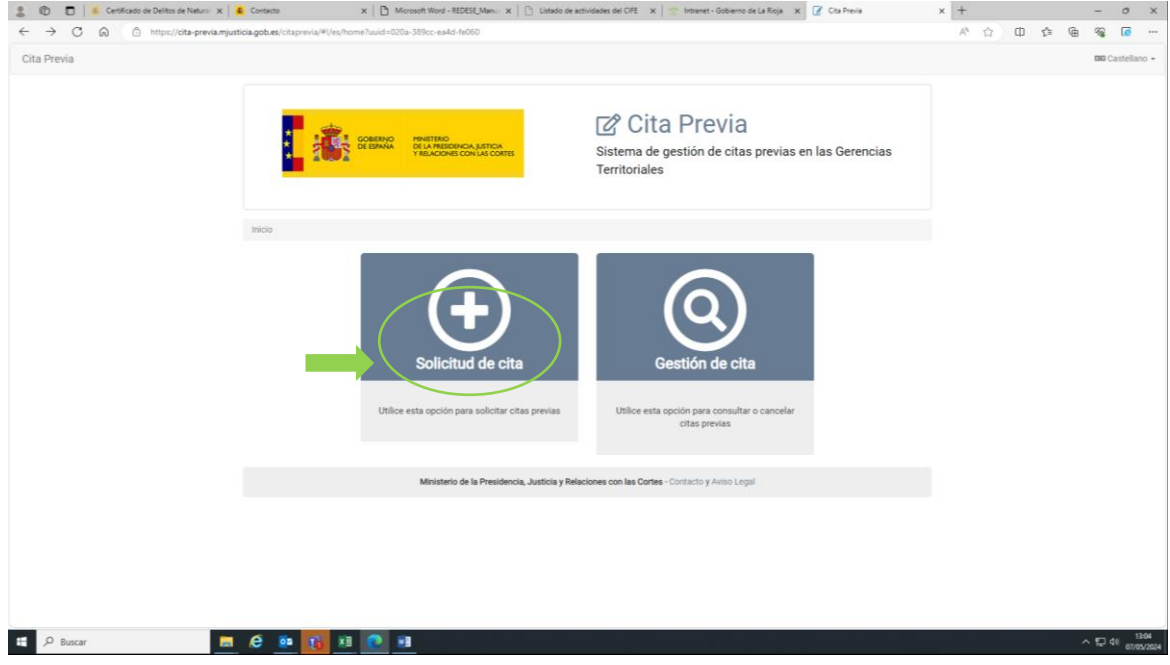

3. Fill in the fields Center (Territorial Logroño) and Service (Certificate for Crimes...), and click on the box Dispongo de los documentos necesarios para realizar el trámite. Then click on Siguiente.

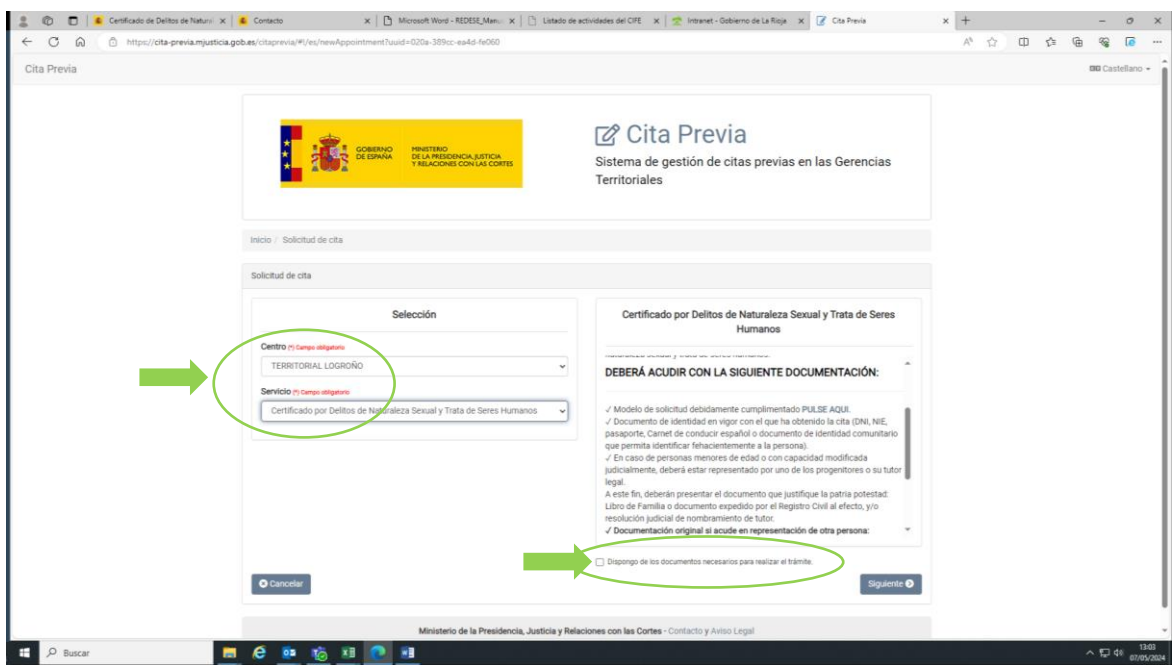

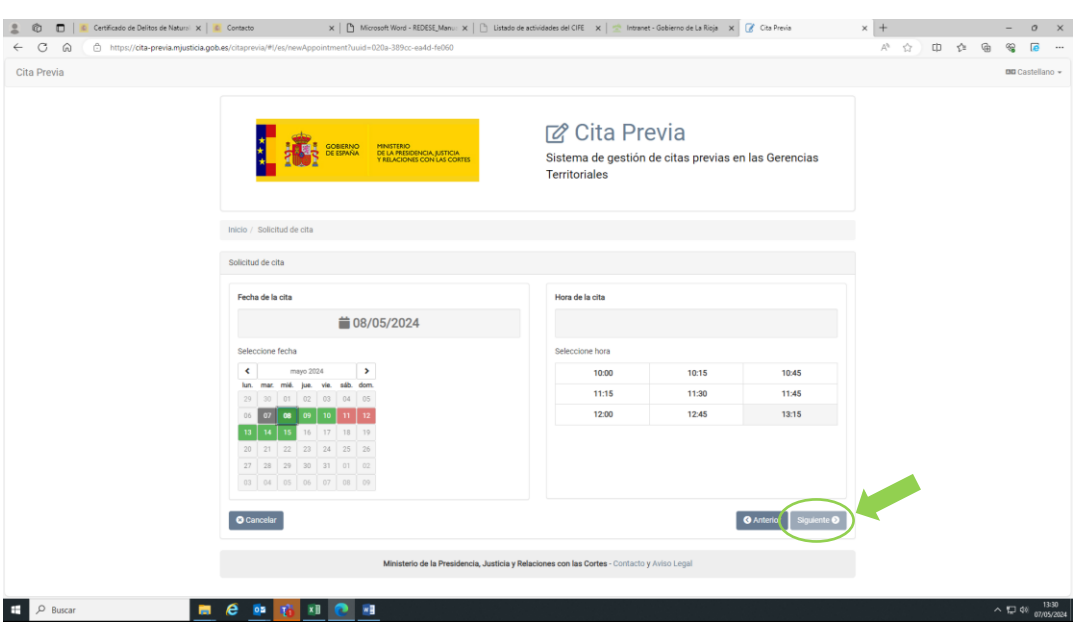

4. Choose date and time for the appointment, and click on Siguiente.

5. Fill in all the fields, click on the casilla de Privacidad and next on Guardar.

![](_page_3_Picture_76.jpeg)

6. **On the day of the appointment**, go to Gerencia territorial de Justicia (C. Marqués de Murrieta 45,47, 26005, Logroño. Entrance from the back), 10 minutes before the selected time, with your **NIE + passport** or identity card from your country of origin.

ONCE THERE:

- **If you are a non-EU language assistant,** you will receive the certificate on the spot.
- **If you are an EU auxiliary**, a data matching process will be initiated with your homecountry, so the certificate may take up to a month. Once issued, you will receive the certificate at the phone number or email account you provide on the day of the appointment.